# **Export Segments**

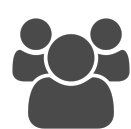

Segmentation is one of the key components to the Evergage Platform. You can filter your users and accounts based on a wide range of criteria you define. Segments support deeper reporting and analytics of your website visitors. You can analyze segment data in Evergage or you can export segment data as a CSV or using a [REST API](https://doc.evergage.com/display/EKB/API+Tokens) .

# **This Article Explains**

This article details how to export segment data as a CSV.

# <span id="page-0-0"></span>**Export Segments**

- 1. Log into the *Evergage Platform* as an administrator
- 2. Select **User Segments** or **Account Segments**
- 3. Double-click the segment you want to export
- $C$  EXPORT
- 4. On the *Users* tab, click
- 5. On the *Segment Export* pop-up, select options as needed: 1. **Custom Fields**
	- 1. Select **Include all custom fields** to include all custom user attributes defined in the report on *SETTINGS* > Attributes
	- 2. Select **Exclude all custom fields** to explicitly exclude custom fields from the report. Only built-in user attributes such as user/d and segment rule conditions will be included as columns
	- 3. Select **Include only specific custom fields** to choose which custom user attributes to include in the report

#### **NOTE**

If you select this option but do not choose additional attributes, all custom attributes will be excluded from the exported CSV

#### 2. **Built In User Fields**

- 1. Select **Include all built in user fields** to include fields such as userId, emailAddress , displayName, firstActivity, lastActivity, en gagementScore, engagementPercentageC hange, segmentMemberships, and totalAct ions
- 2. Select **Exclude all built in user fields** to explicitly exclude all built-in fields except the userId
- 3. Select **Include only specific built in fields** to choose which built-in user fields to include

### **NOTE**

If you select this option but do not choose additional fields, only the userId (and accountName if your dataset has track accounts enabled) will be included in the exported CSV

## **Sections in this Article**

[Export Segments](#page-0-0)

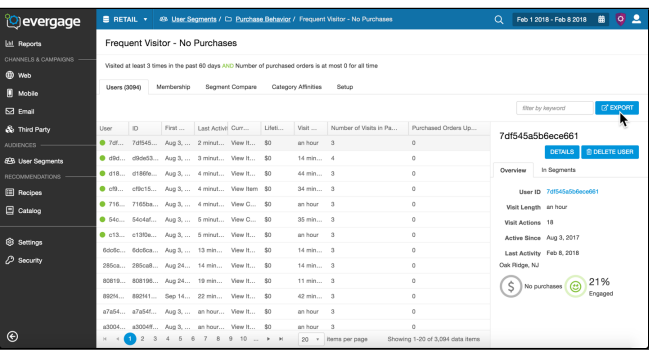

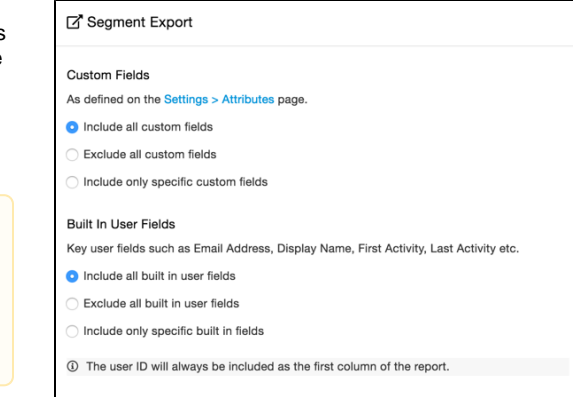

Exclude anonymous users from export

START EXPORT CANCEL

- 3. **Exclude anonymous user from export** to omit any anonymous users from your export
- 6. Click **Start Export**